# **Open Access Learning Platform** (Moodle Replacement)

#### **Bolton Learning and** development

Our team offers a comprehensive, high quality training programme to suit the mandatory and essential training requirements of the children's workforce. The training is open to all staff and practitioners who come under the umbrella of Children's Services

June 2024 Janet Birchall

XX

WA

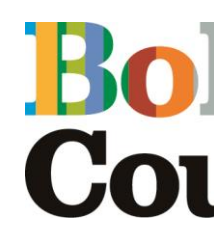

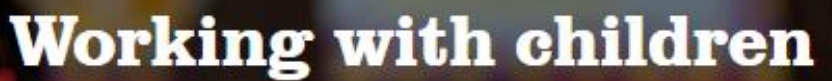

**Learn More** 

### e-learning@bolton.gov.uk

 $\equiv$ 

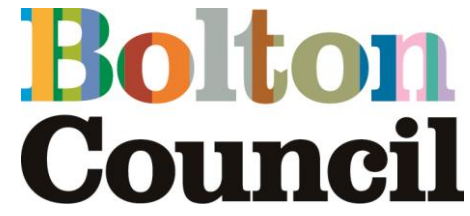

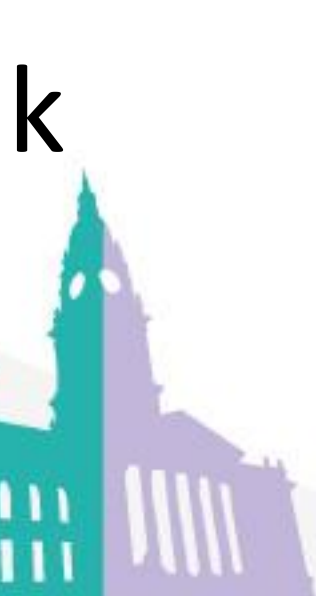

# **Moodle Replacement**

On **the 1st July 2024** the online "Moodle" training platform we use will be replaced by the "**Open Access Learning Platform**".

> are currently undertaking courses on Moodle, you must complete them by 31<sup>st</sup> June

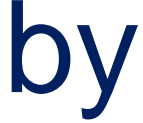

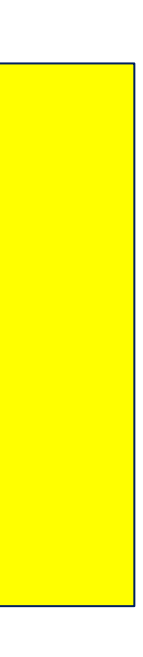

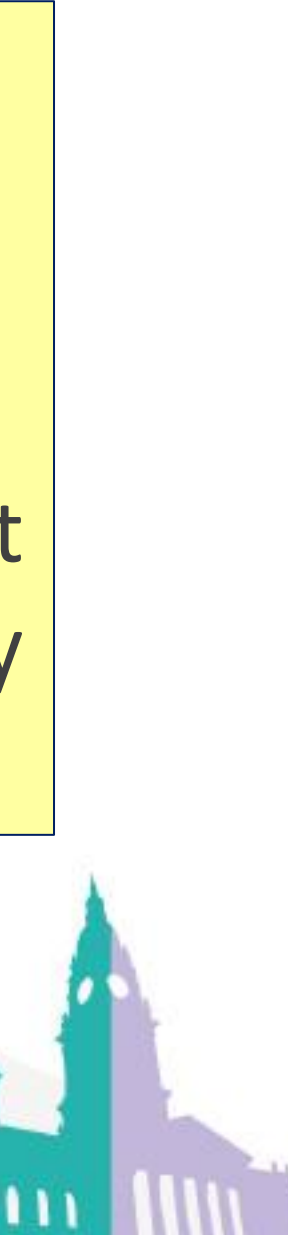

Please Note: The current online **Keeping Children Safe (Basic),** and other courses **including Safeguarding Adult's** courses will now be hosted on the "Open Access Learning Platform".

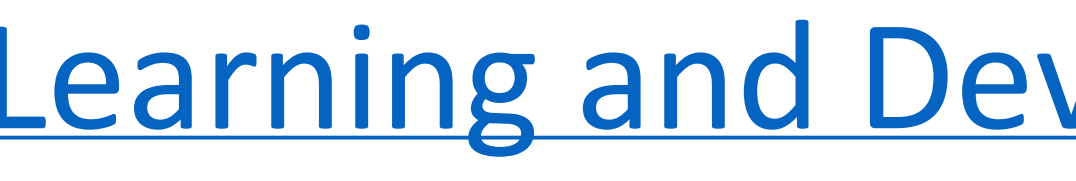

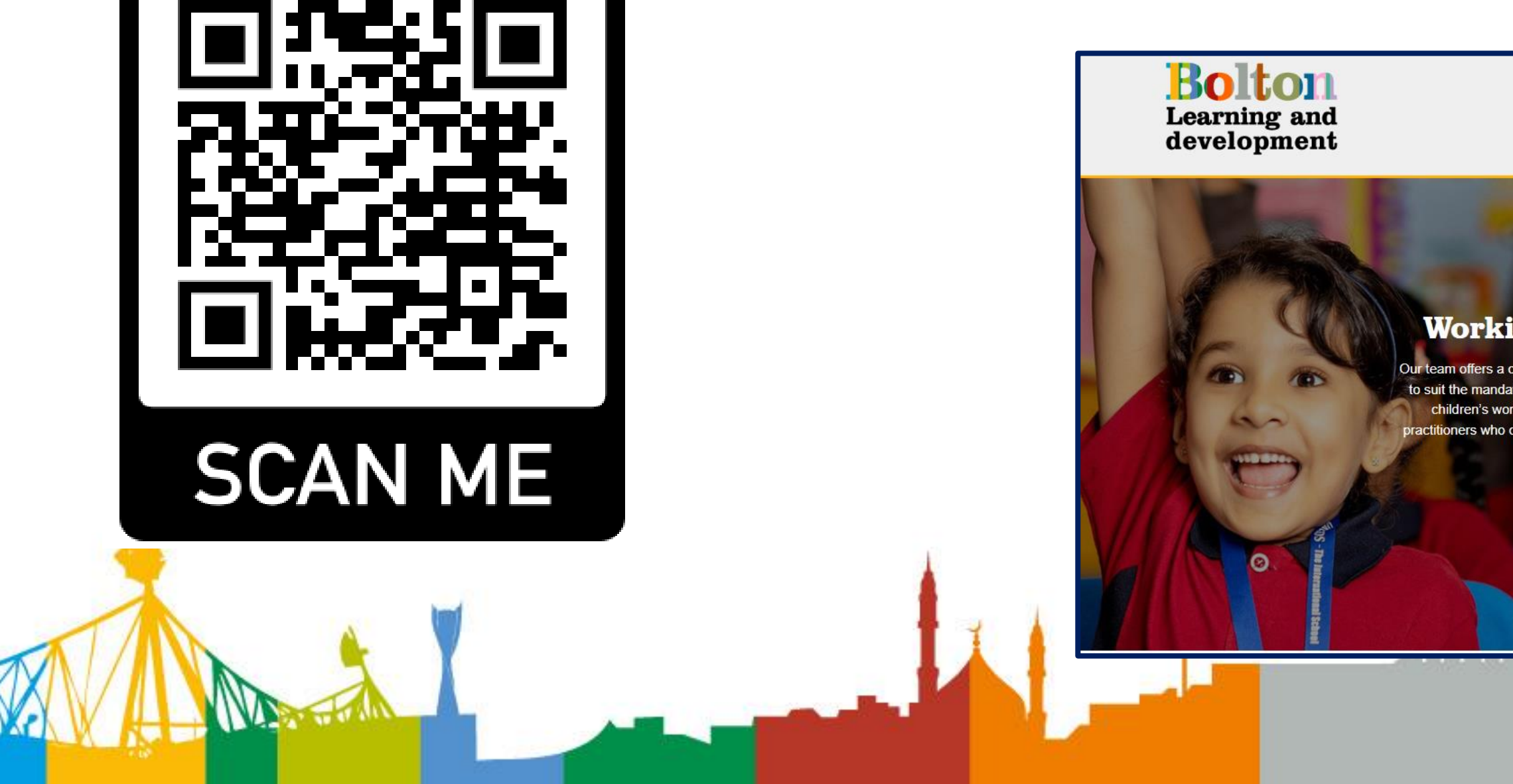

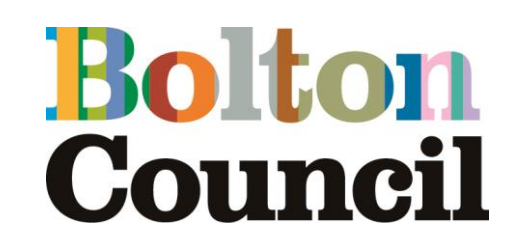

# **[Learning and Development Web Pages](https://www.bolton.gov.uk/learninganddevelopment/) Figure 10 Important:** If you

 $\equiv$ 

## **Accessing "The platform"**   $1 - 2 - 3$

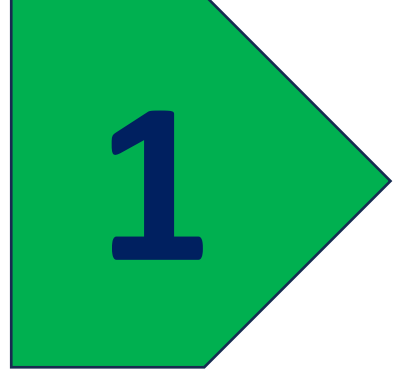

Set up your new account for free via **[Learning and Development Web Pages](https://www.bolton.gov.uk/learninganddevelopment/)** 

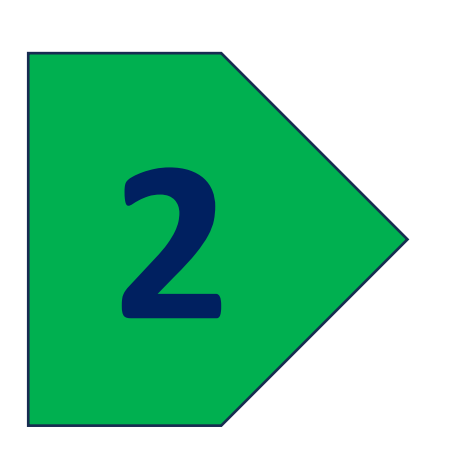

Click **"Open Access Learning Platform"**

**2** 'Scroll' down and select **"E-Learning"**

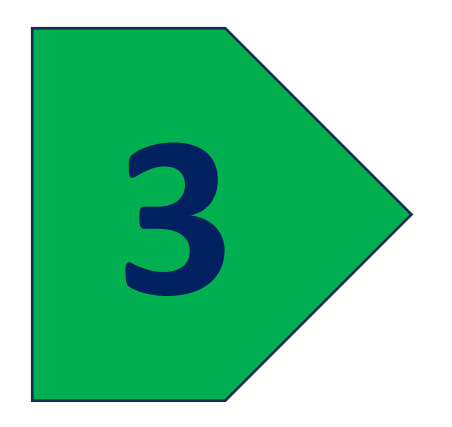

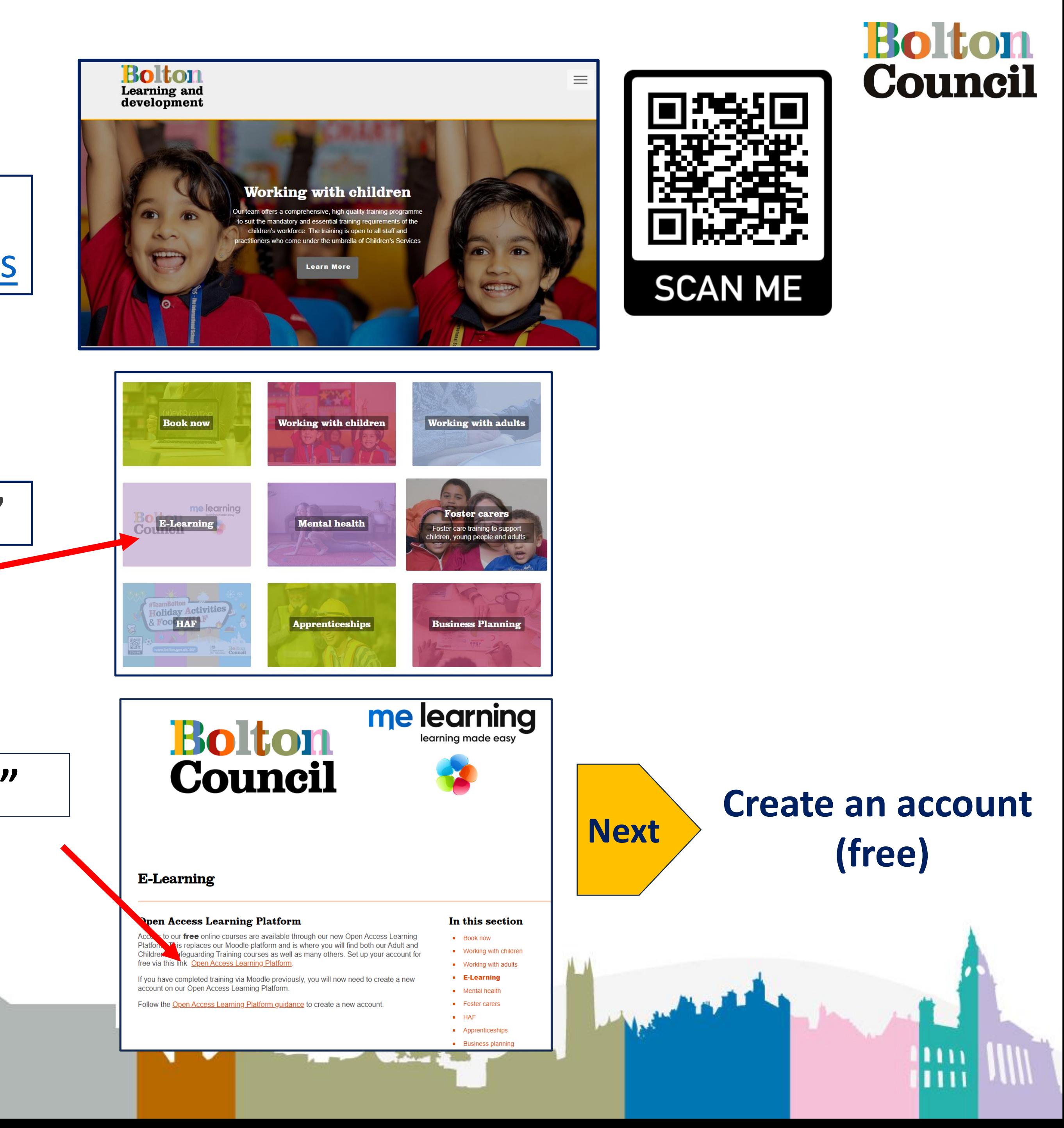

## **Then create an account (free) 1 - 2 - 3**

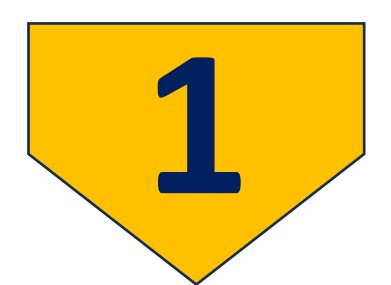

### Enter Email and choose a Password (remember them!) and click **"Sign Up"**

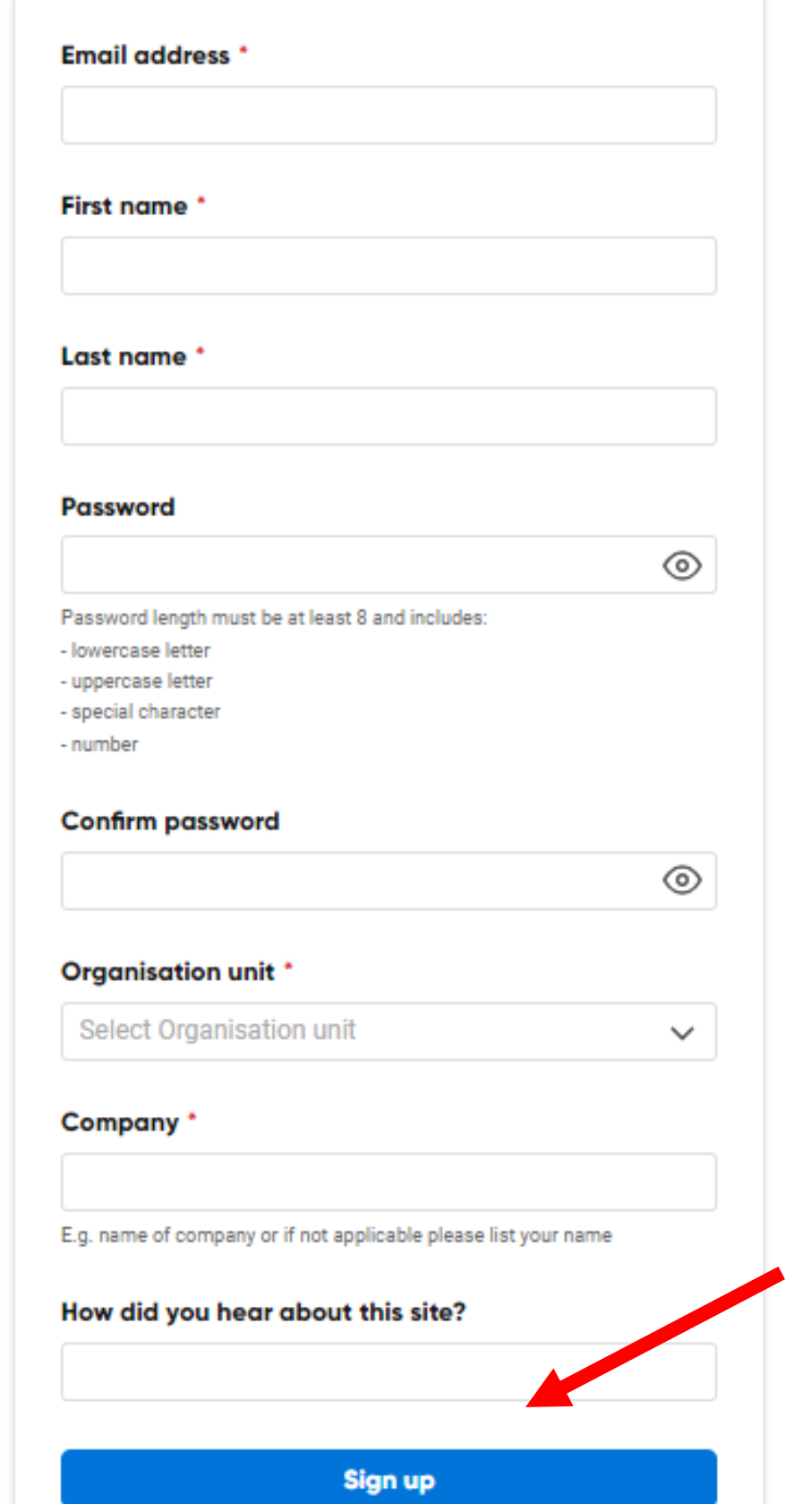

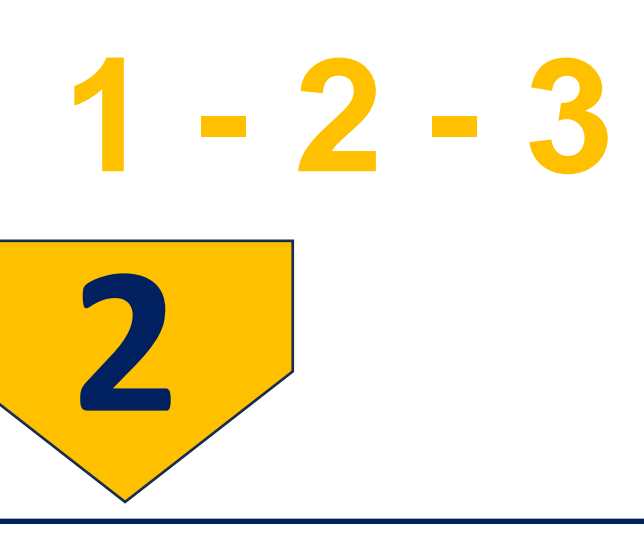

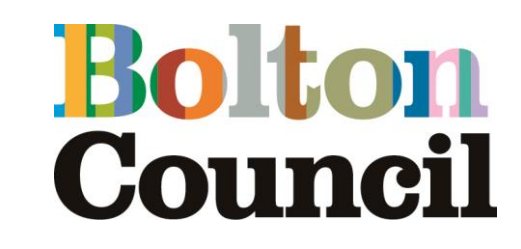

### When your account is verified it takes you to the **"log in".**  Enter: **Email** > Next > **Password>** Next

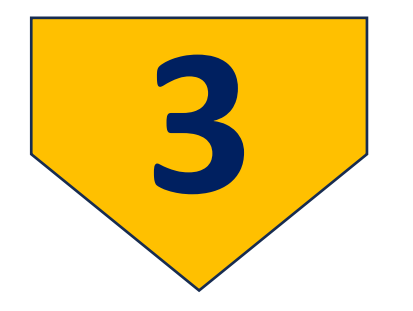

**Verify your account** Access the e-mail used and follow the instructions to verify your account (N.B. It says up to 24 hours in practice it takes minutes) **Accept** the "Terms and Conditions

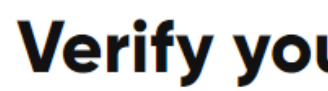

You will shortly receive a verification email. Please click the link in the email within 24 hours to verify your account

Please check your spam/junk folders if you can not find it in your inbox.

#### **Terms and conditions**

Welcome to Form LMS. Use of our site constitutes acceptance of our terms and conditions of use and our privacy and cookie policy and your agreement to be bound by them.

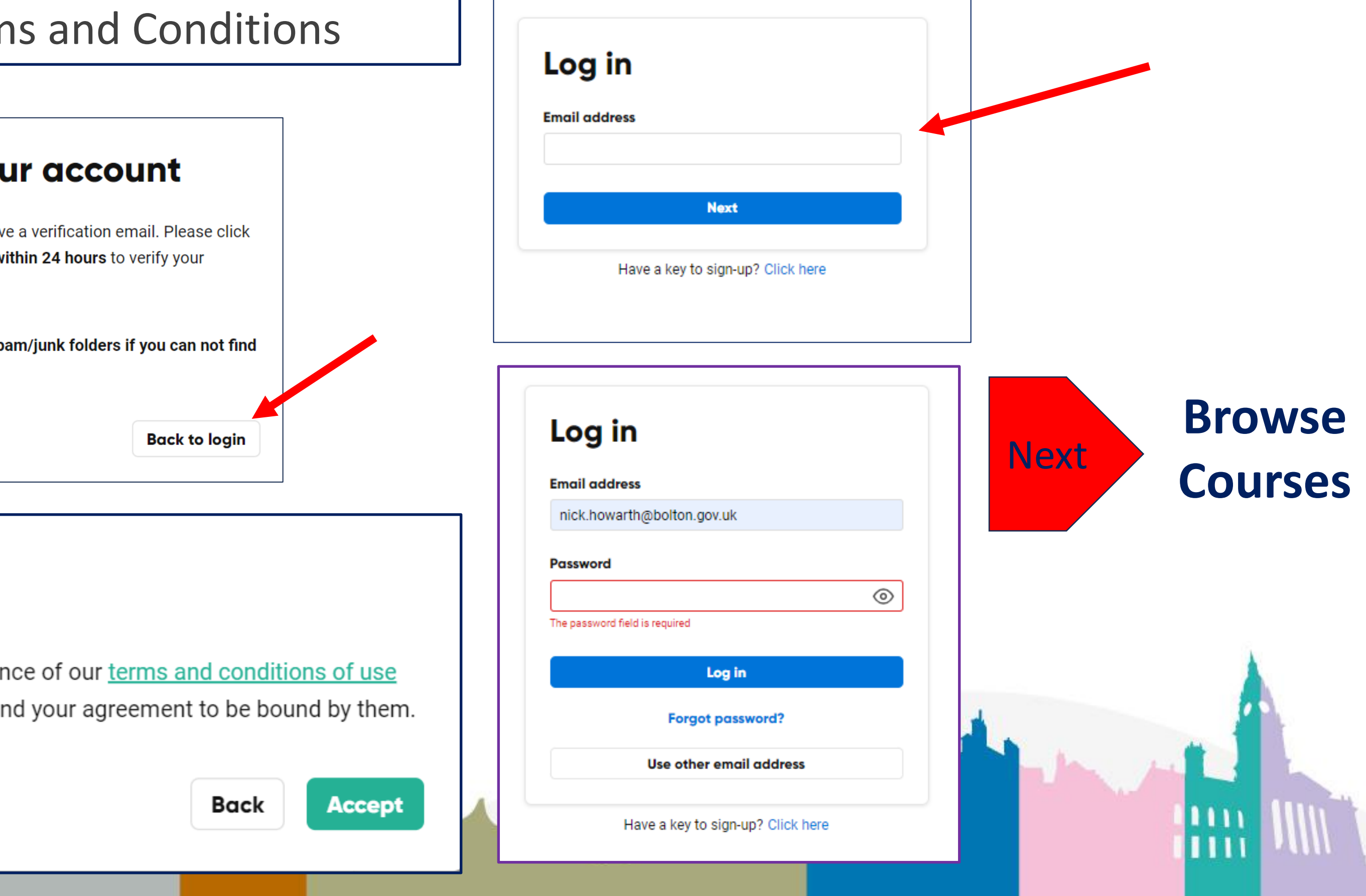

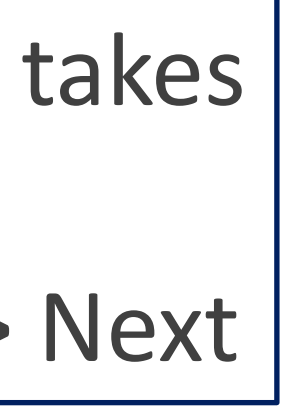

### **Browse and Find Courses**  $1 - 2 - 3$

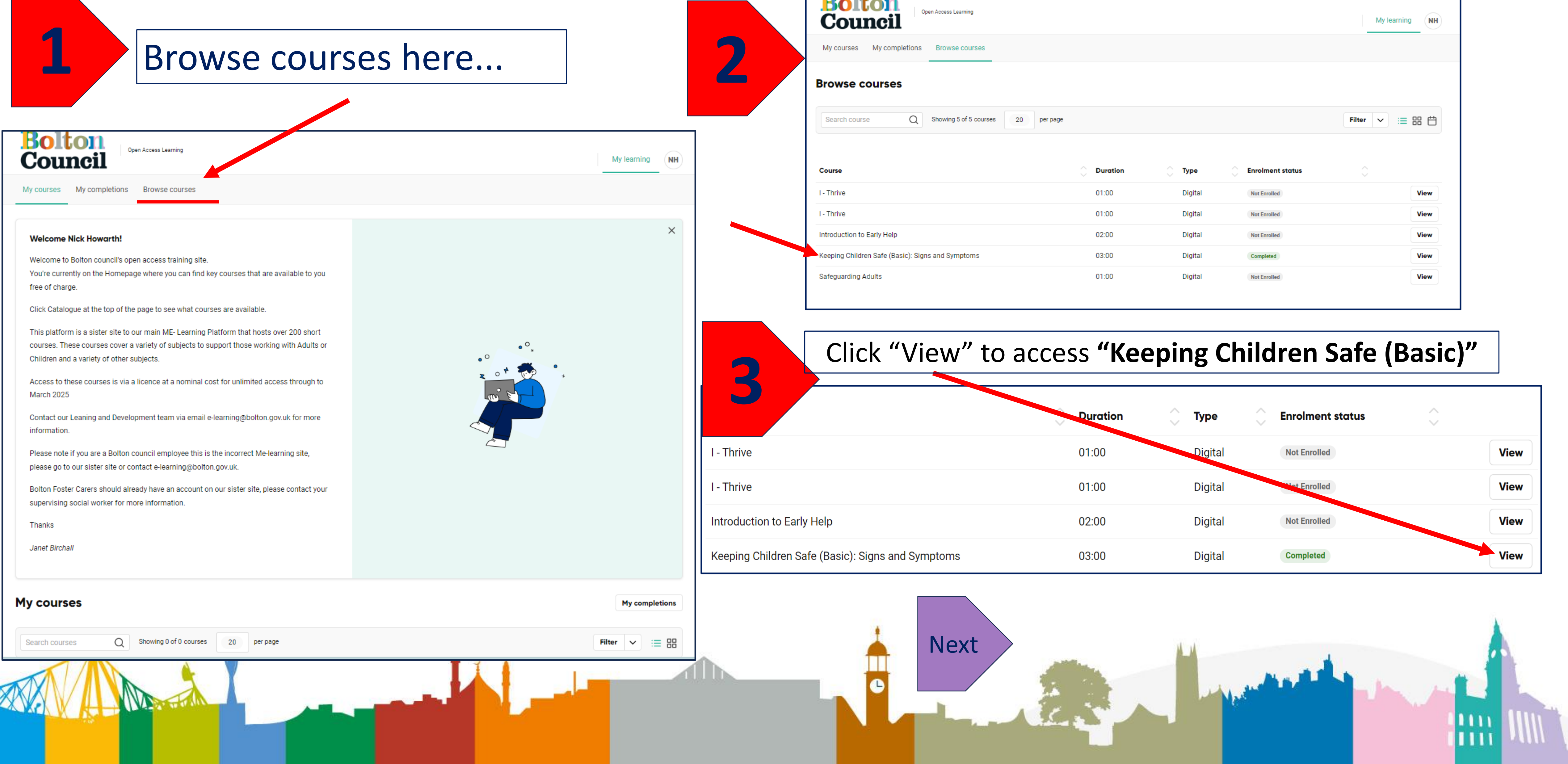

### See your courses including: **"Keeping Children Safe (Basic) – Signs and Symptoms"**

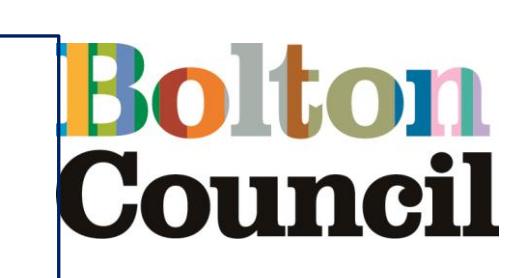

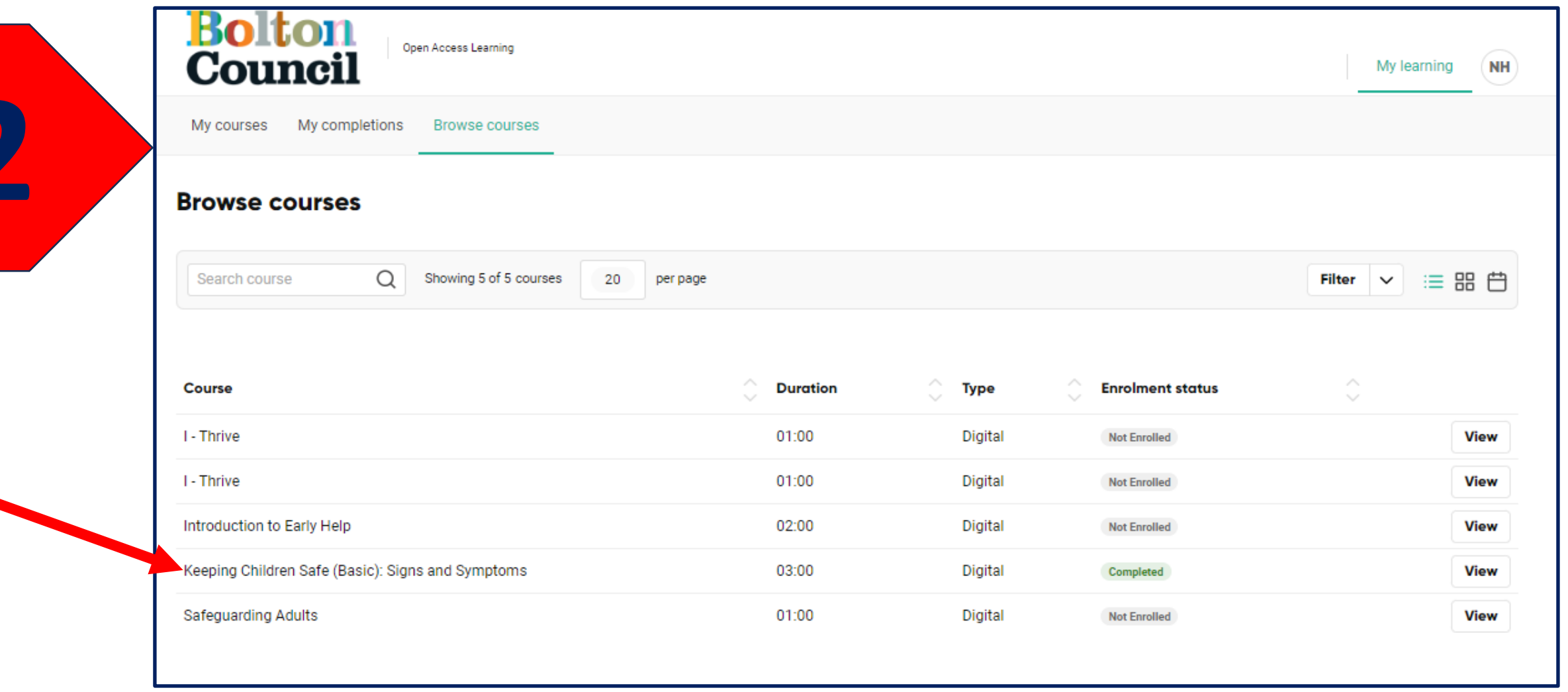

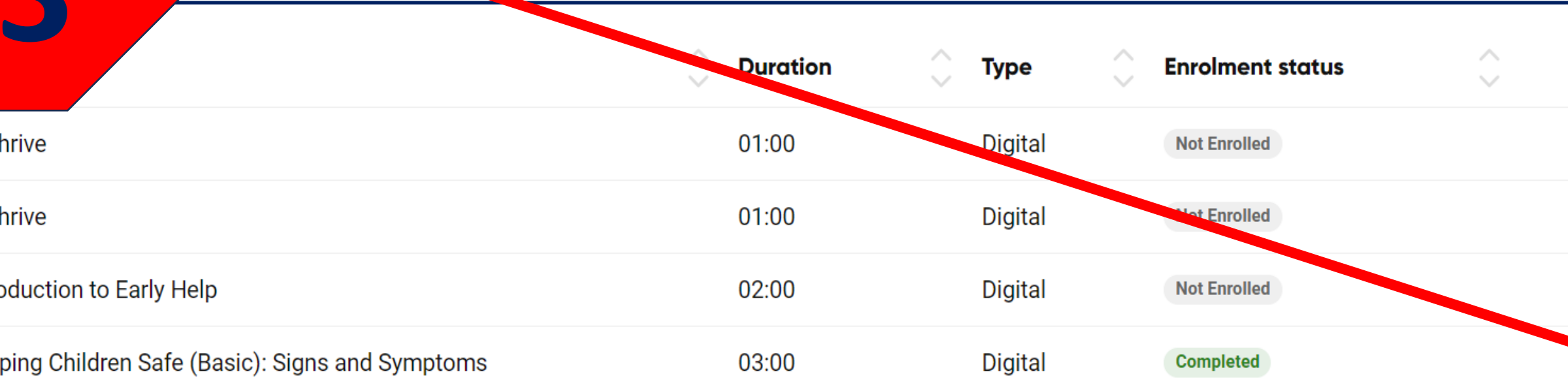

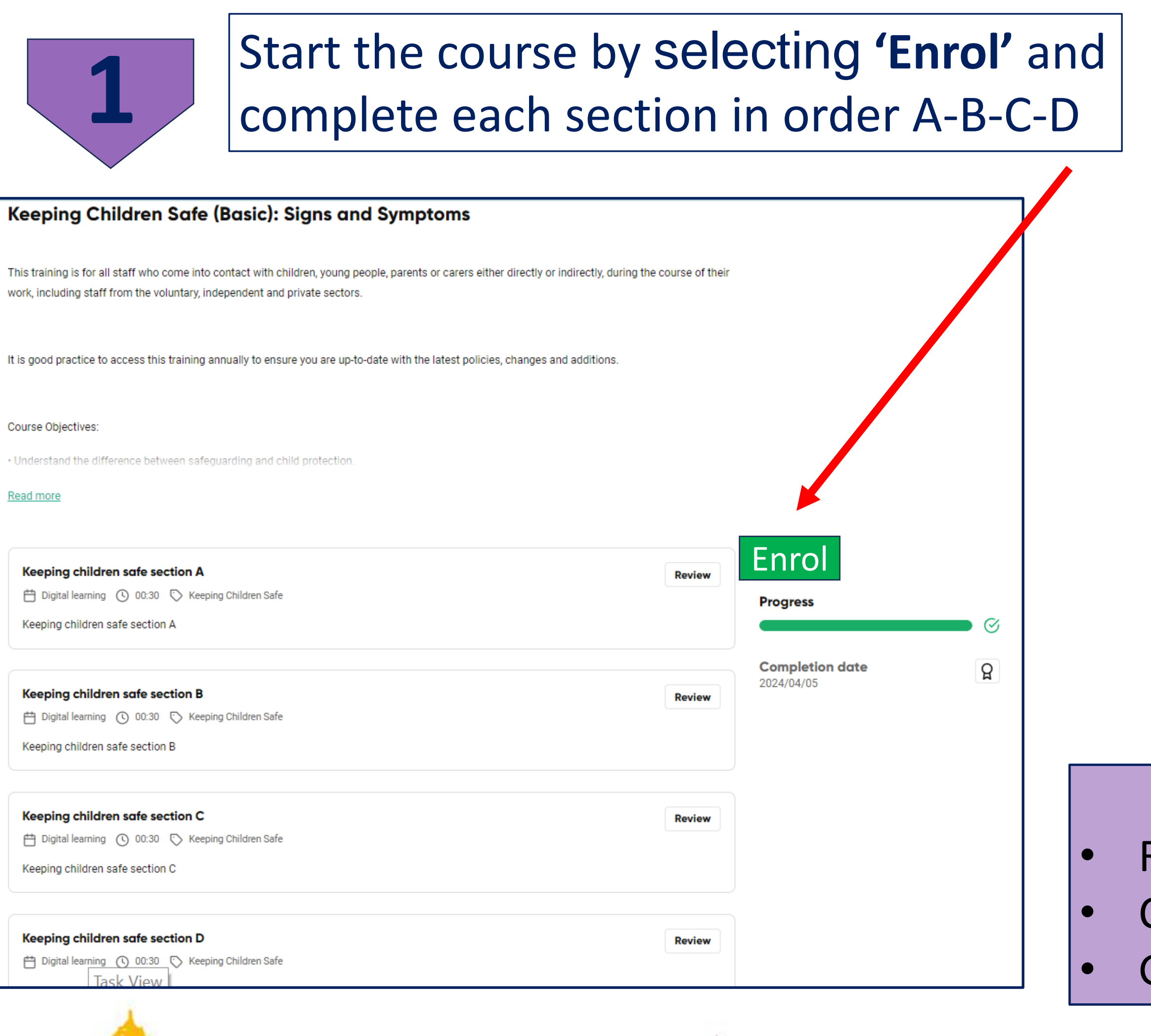

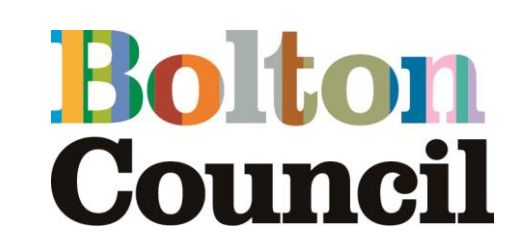

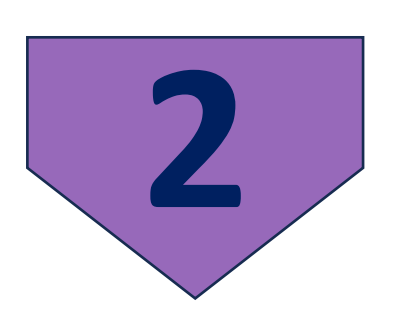

### **Completing the Keeping Children Safe (basic) course 1 – 2 - 3**

Important Jumping to the last module will not recognise the course as complete. **Complete all sections** AND the feedback form to complete the course

#### Once complete

Return to the home page Complete the feedback form Get your certificate.

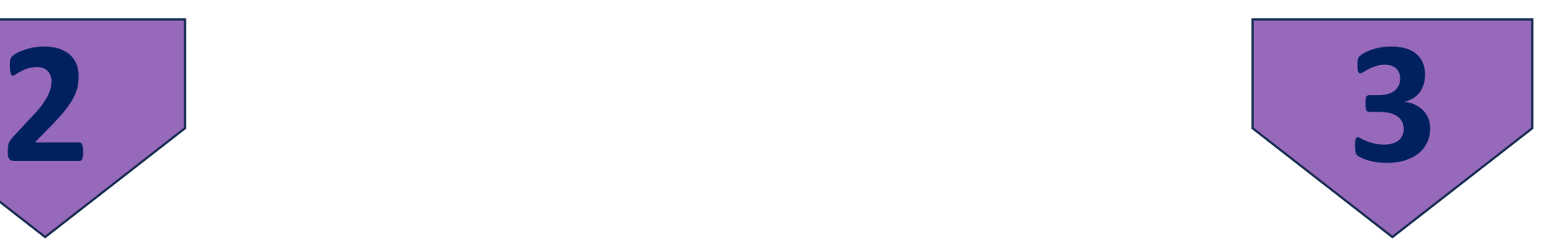

Finally, to download your Certificate go back to your courses page and click the rosette symbol.

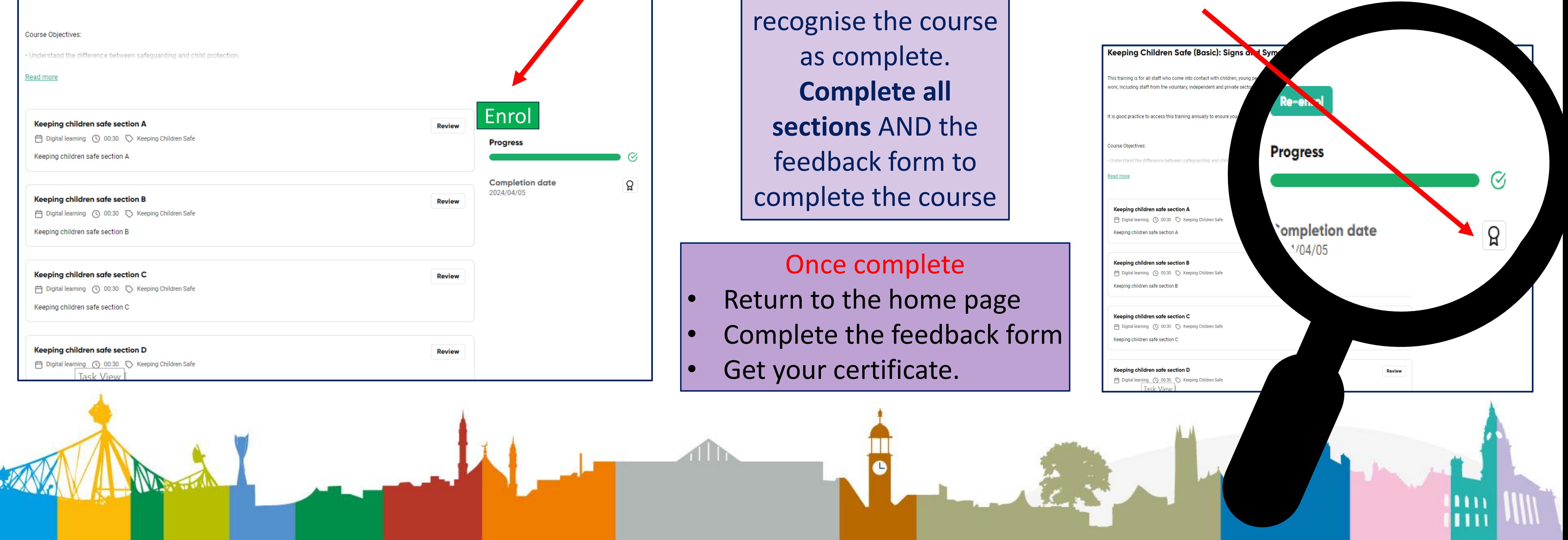

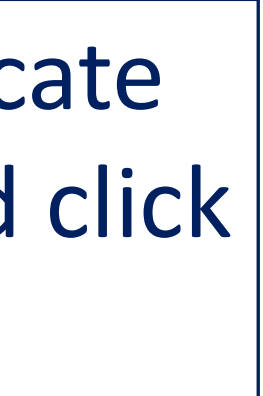